## Anleitung WordArt

www.wordart.com

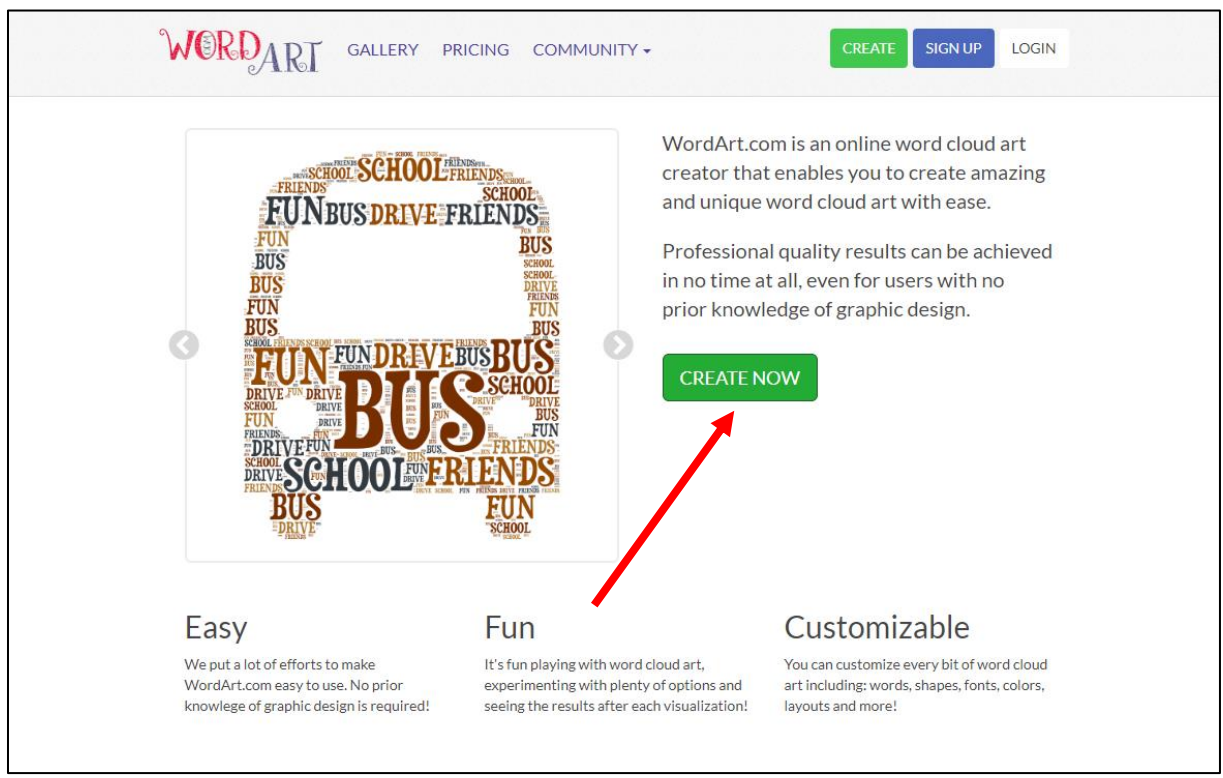

Dies ist die Startseite von Wordart.

Im Bild sieht man bereits ein paar Beispiele, was mit Wordart umgesetzt werden kann. Mit Klick auf "Create now" geht es los.

| Word Art                |                         | <b>H</b> SAVE      | <b>E ORDER</b> | $\leq$ SHARE $\sim$       | $\pm$ DOWNLOAD $\sim$<br><b>EXPRIVACY ▼</b><br>$\frac{1}{2}$ MORE $\sim$<br><b>D</b> BACK           |
|-------------------------|-------------------------|--------------------|----------------|---------------------------|----------------------------------------------------------------------------------------------------|
|                         |                         | <b>WORDS</b>       |                |                           | <b>杉 Visualize</b><br><b>A</b> Lock<br>Edit<br>C: Reset<br><b>Print</b><br>← Undo → Redo<br>Animate |
| $+$ Add<br><i>mport</i> | $+$ Up<br>ove           |                    |                | <b>D</b> Options          |                                                                                                    |
| <i>ilter</i>            |                         | Color<br>Angle     | Font           |                           |                                                                                                    |
| Fussball                |                         | Default<br>Default | Default        | ۰                         |                                                                                                    |
| Hobby                   |                         | Default<br>Default | Default        | ٠                         |                                                                                                    |
| Stürmer                 | $\overline{1}$          | Default<br>Default | Default        | $\mathbf{v}$              |                                                                                                    |
| Spieler                 | $\overline{1}$          | Default Default    | Default        | $\mathbf{v}$              | Input words                                                                                         |
| Match                   | $\overline{1}$          | Default<br>Default | Default        | $\boldsymbol{\mathrm{v}}$ |                                                                                                    |
| Turnier                 | $\overline{1}$          | Default<br>Default | Default        | $\boldsymbol{\mathrm{v}}$ |                                                                                                    |
| Ball                    | $\overline{1}$          | Default Default    | Default        | $\boldsymbol{\mathrm{v}}$ |                                                                                                    |
| Tor                     | $\mathbf{1}$            | efault Default     | Default        | $\mathbf v$               |                                                                                                    |
| kämpfen                 | $\overline{1}$          | Default<br>efault  | Default        | $\boldsymbol{\mathrm{v}}$ |                                                                                                    |
| rennen                  | $\overline{1}$          | Default<br>efault  | Default        | $\boldsymbol{\mathrm{v}}$ | Click Visualize                                                                                     |
| sprinten                | $\mathbf{1}$            | Default<br>efault  | Default        | $\boldsymbol{\mathrm{v}}$ |                                                                                                    |
| Schuss                  | $\mathbf{1}$            | Default<br>efault  | Default        | $\boldsymbol{\mathrm{v}}$ |                                                                                                    |
| <b>TORI</b>             | $\overline{1}$          | Default<br>Default | Default        | $\mathbf{v}$              |                                                                                                    |
| Knieschoner             | $\overline{1}$          | Default<br>Default | Default        | $\boldsymbol{\mathrm{v}}$ |                                                                                                    |
| Trikot                  | $\blacksquare$          | Default<br>Default | Default        | $\mathbf{v}$              |                                                                                                    |
| Idol                    | $\overline{1}$          | Default<br>Default | Default        | $\blacktriangledown$      | Customize                                                                                           |
| Christiano Ronaldo      | $\overline{1}$          | Default Default    | Default        | ۰                         |                                                                                                    |
| Team                    |                         | Default Default    | Default        | $\checkmark$              |                                                                                                    |
| Zusammenhalt            |                         | Default Default    | Default        | ٠                         |                                                                                                    |
| UPPER lower Capitalize  | <b><i>K</i></b> Replace |                    |                | <b>前 Clear</b>            |                                                                                                    |
|                         |                         | <b>SHAPES</b>      |                |                           |                                                                                                    |
|                         |                         | <b>FONTS</b>       |                |                           | Have $Fun:$                                                                                         |
|                         |                         | LAYOUT             |                |                           |                                                                                                    |
|                         |                         | <b>STYLE</b>       |                |                           |                                                                                                    |

In der Rubrik **WORDS** werden die eigenen Wörter eingefügt. Neben den Wörtern kann auch noch Grösse/Gewicht dieser bestimmt werden.

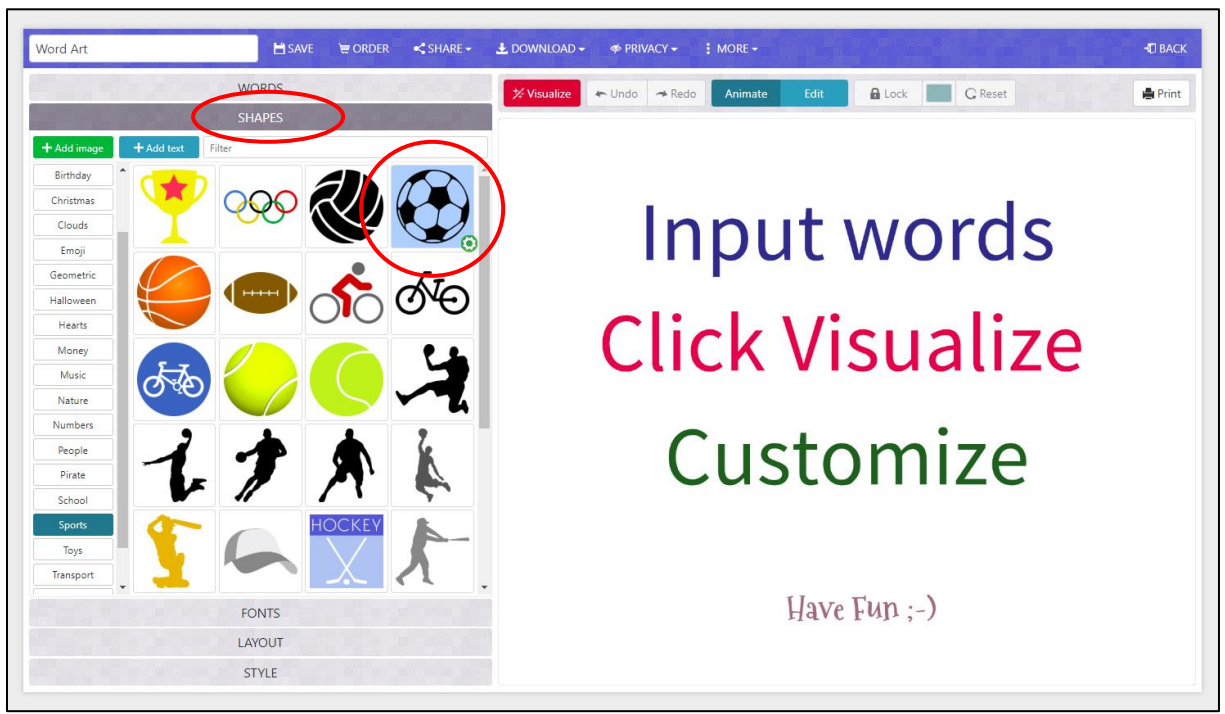

Das Besondere an WordArt ist, dass sich die Wortwolken in ganz unterschiedlichen Formen designen lassen.

In der zweiten Rubrik **SHAPES** kann man aus einer Vielzahl von Vorlagen auswählen oder sogar ein eigenes Bild laden.

WordArt passt die eingegebenen Wörter automatisch in die gewählte Form ein.

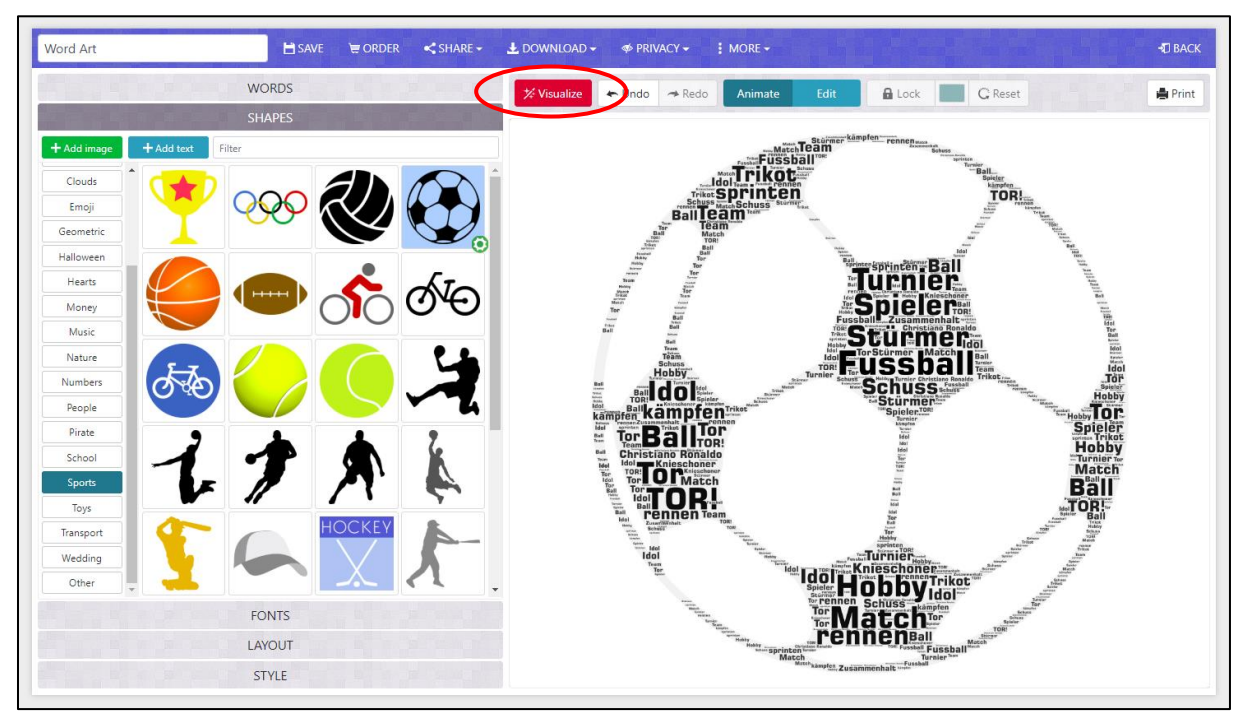

Mit Klick auf **Visualize** werden die eingetippten Wörter in die gewählte Form eingefügt.

Wenn die Vorlage nicht gefällt, oder noch mehr Wörter eingefügt werden sollen, ist das kein Problem. Es kann in jeder Rubrik immer wieder alles verändert werden.

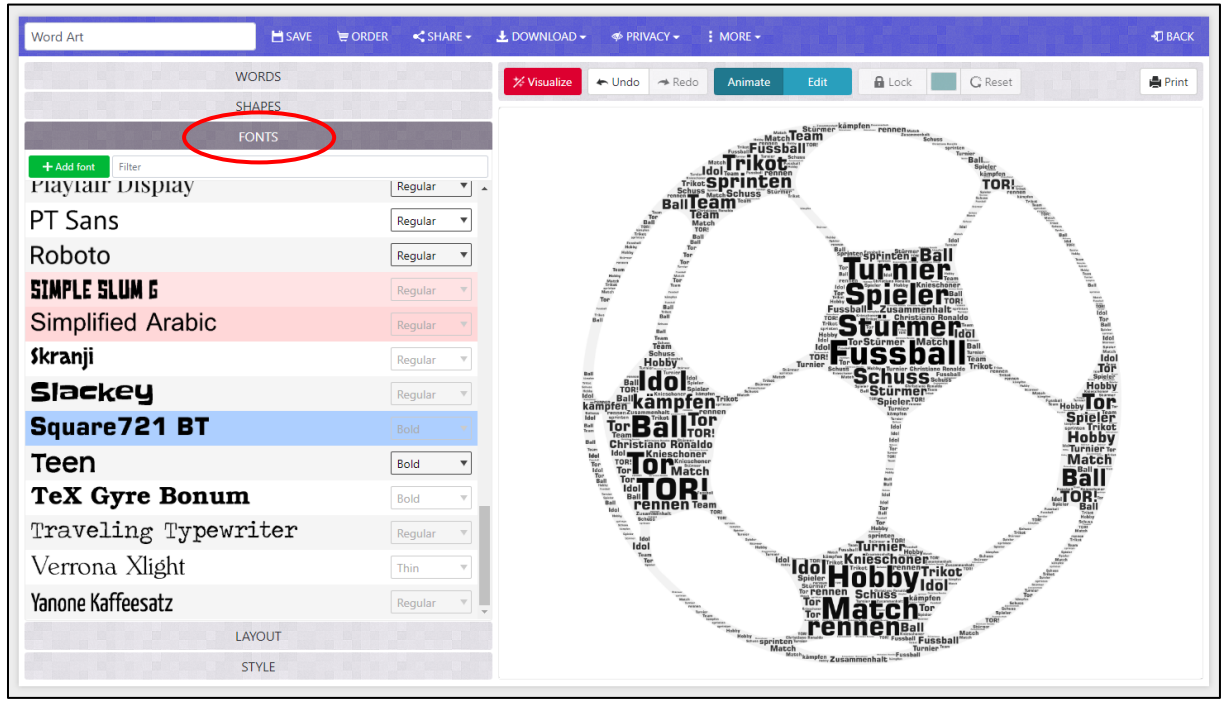

In der Rubrik **FONTS** kann die Schrift verändert werden.

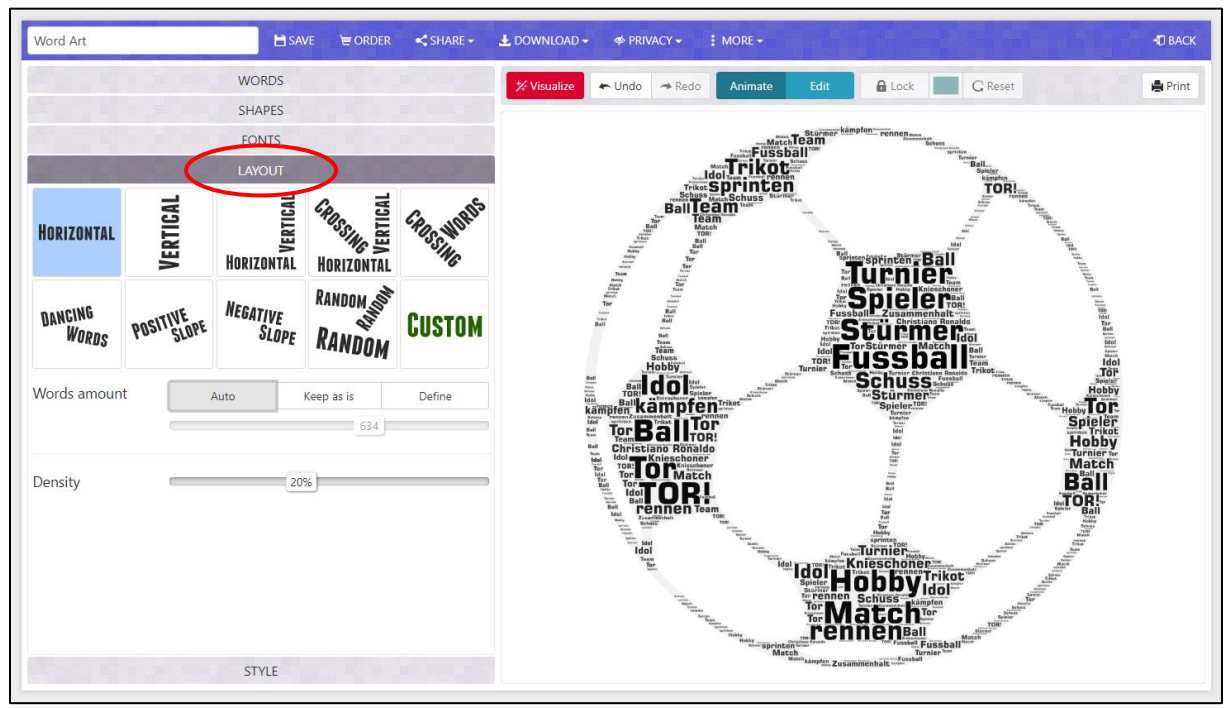

Bei **LAYOUT** stellt man ein, ob die Wörter horizontal, vertikal, quer oder in beliebige Richtungen verlaufen.

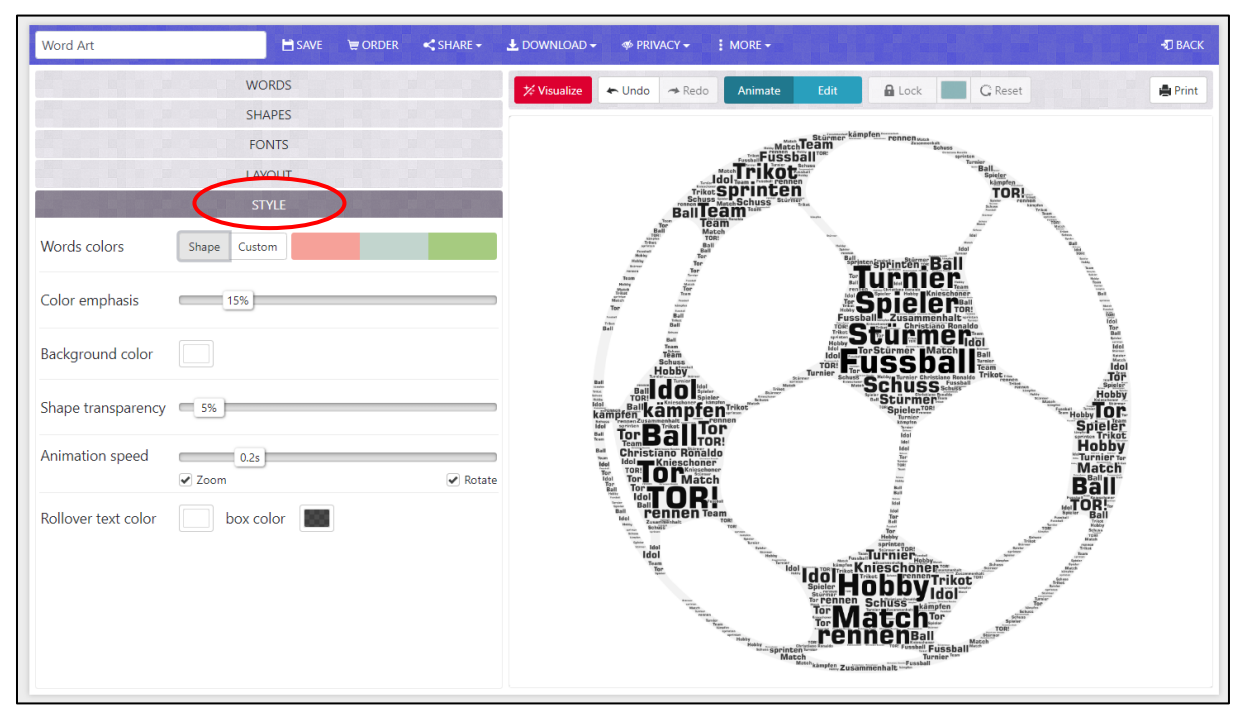

Für mehr Feineinstellungen bietet die Rubrik **STYLE** unterschiedliche Möglichkeiten.

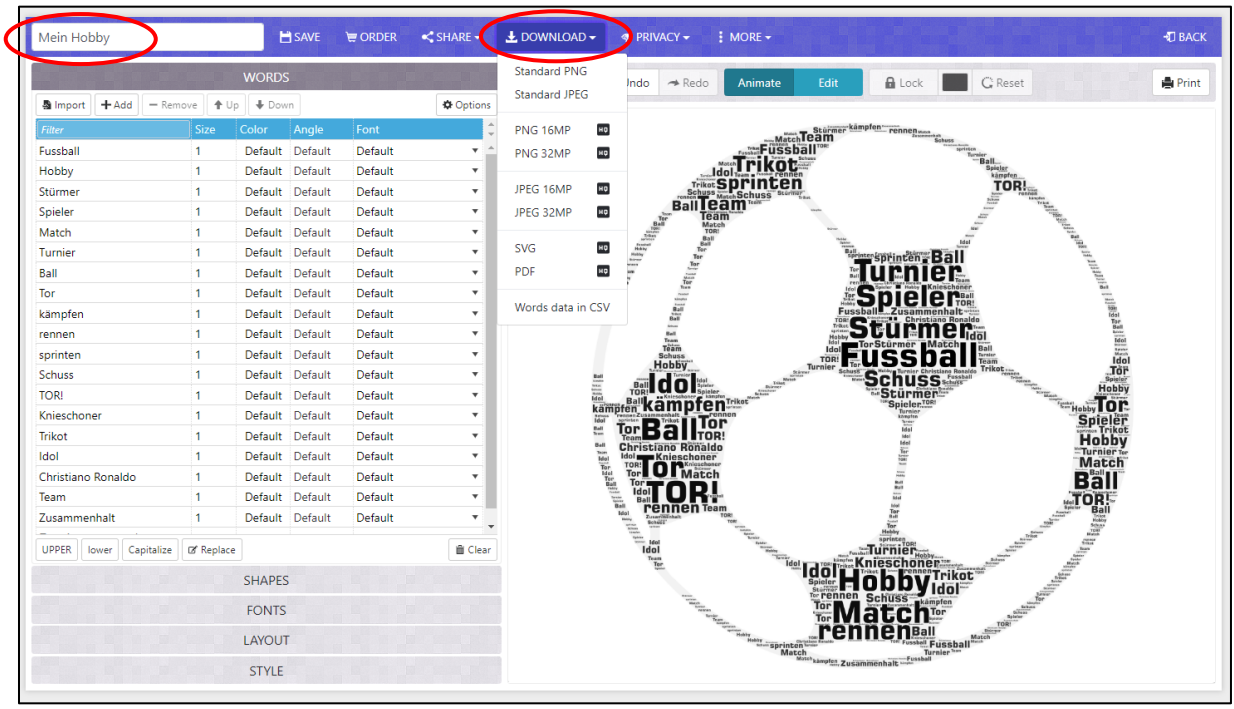

## Fast geschafft!

Oben links kann die Wortwolke noch mit einem passenden Namen versehen werden, ehe sie heruntergeladen wird.

Bei **DOWNLOAD** können Dateityp und Dateigrösse ausgewählt werden. Standard PNG und Standard JPEG sind gratis und ohne Anmeldung erhältlich.

## Ideen für Wortwolken

Mein Haustier – beschreiben

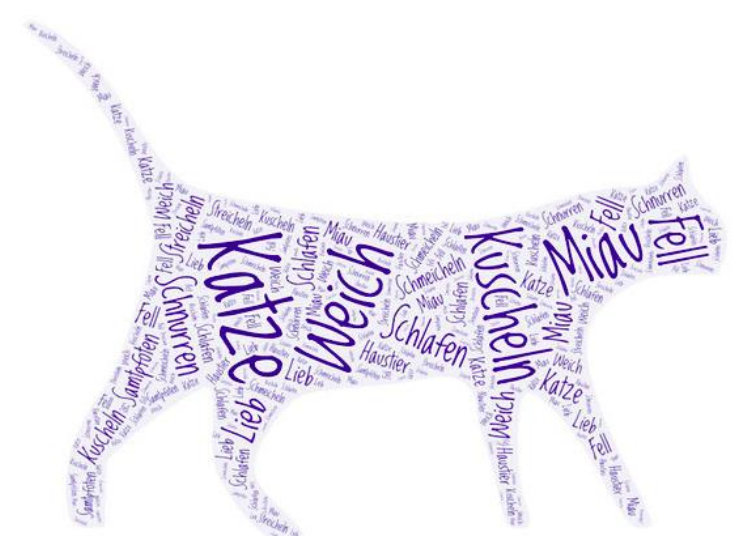

Herz für den Muttertag – passende Worte finden

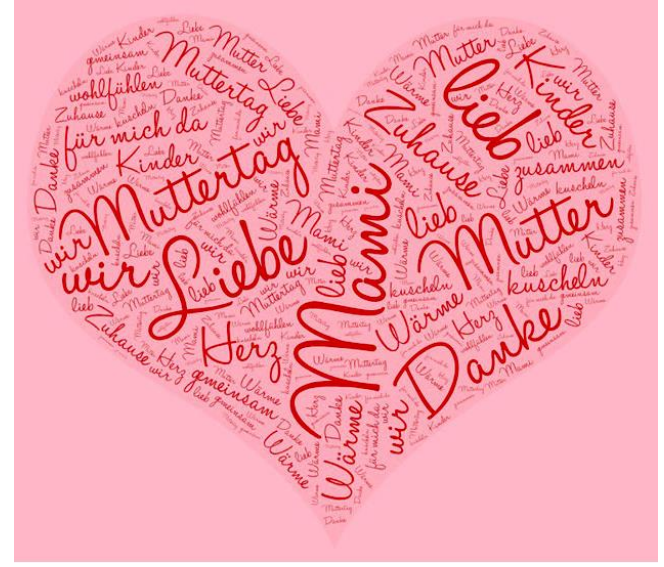

Weihnachtskarte – Wortschatz Weihnachten

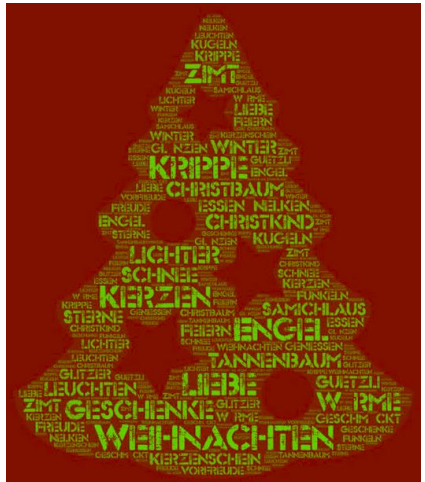

Gefühle darstellen – Synonyme finden

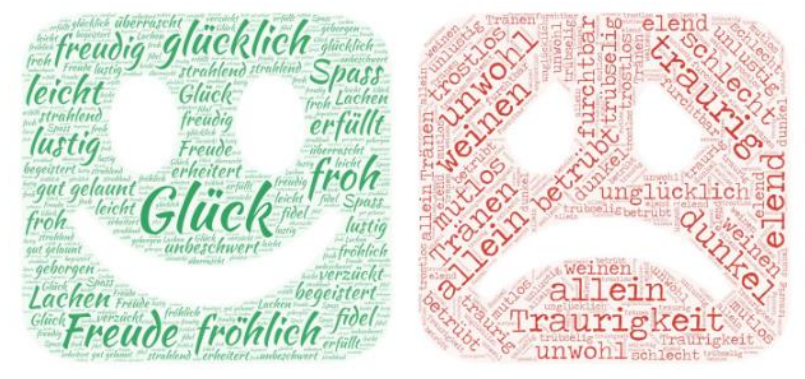

Mein Hobby – beschreiben

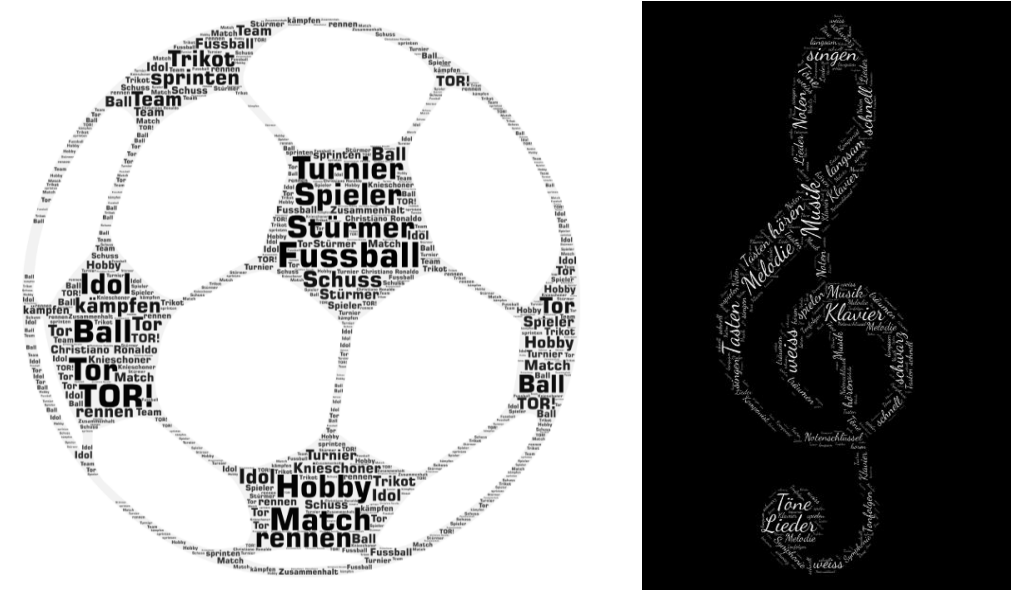

Wörtli aus dem Fremdsprachenunterricht

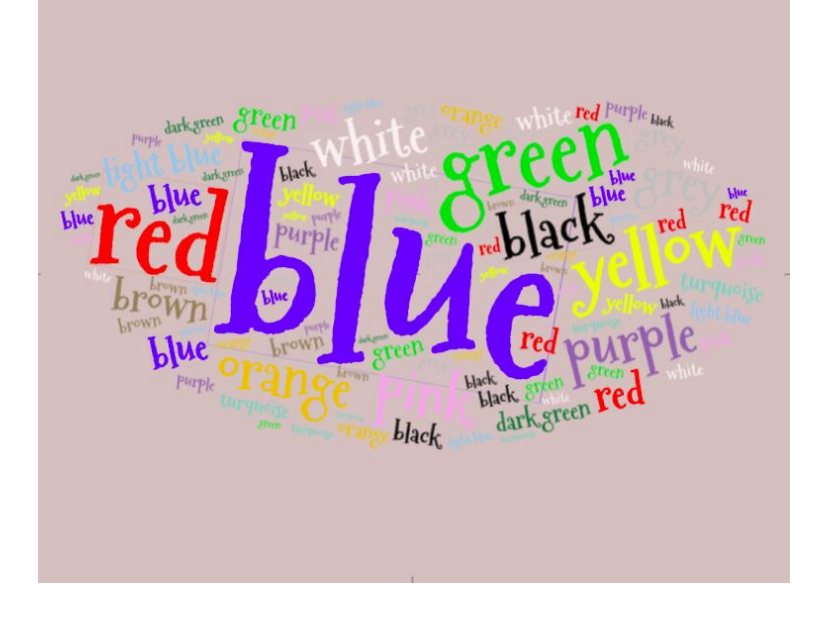